# **VEX GO**

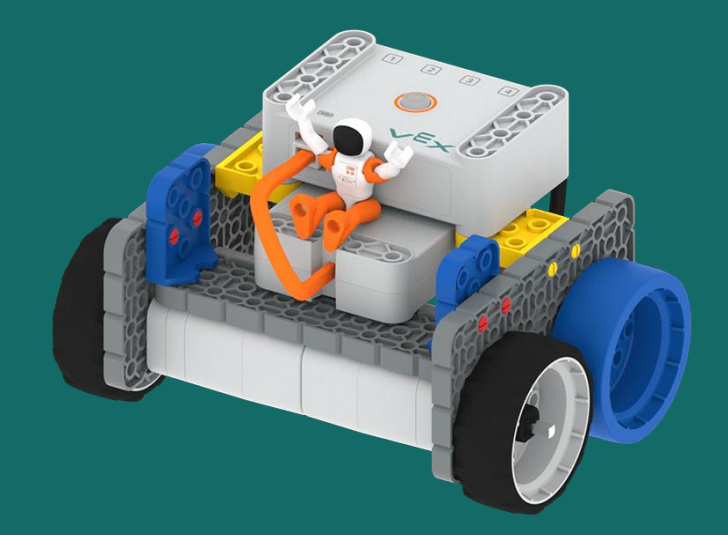

#### 0 – Programové prostředí VEXcode GO

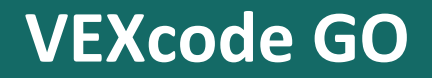

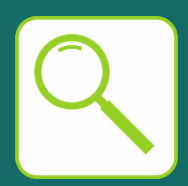

Programové prostředí VEXcode GO spustíme zde:

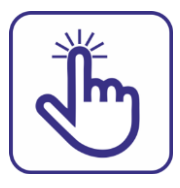

<https://www.vexrobotics.com/vexcode-download>

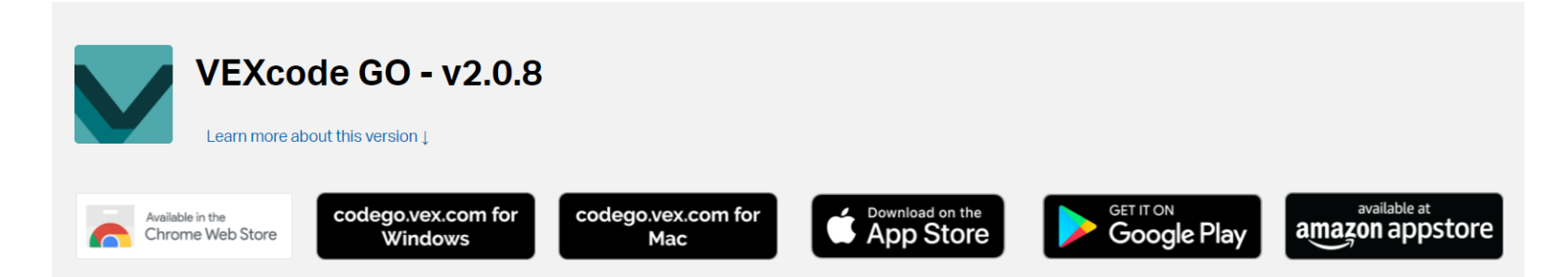

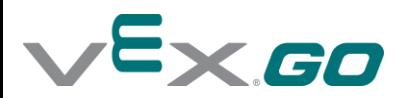

## **Úvodní obrazovka**

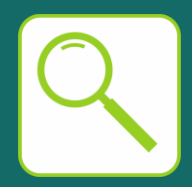

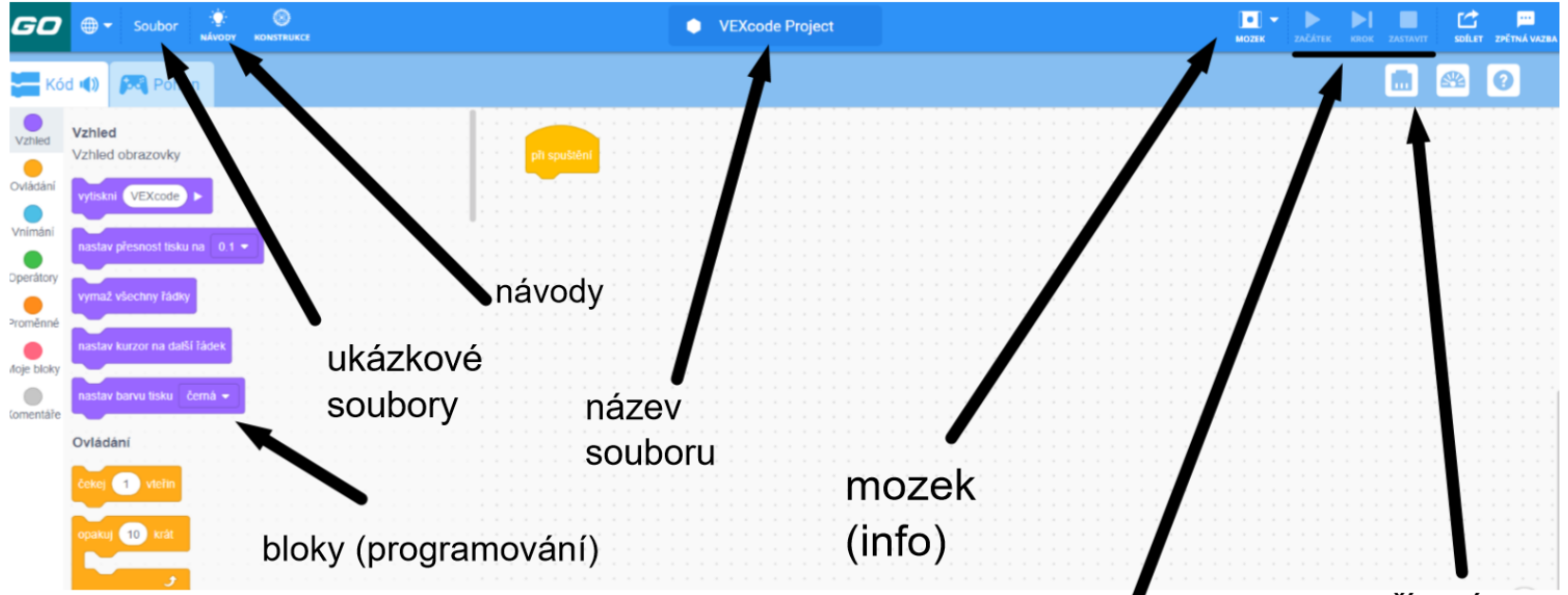

#### zařízení (přidání)

spuštění, ukončení a zastavení programu

GO

### Výběr jazyka

 $\mathsf{\mathbf{\Xi}}\mathsf{\mathbf{\times}}$ .GO

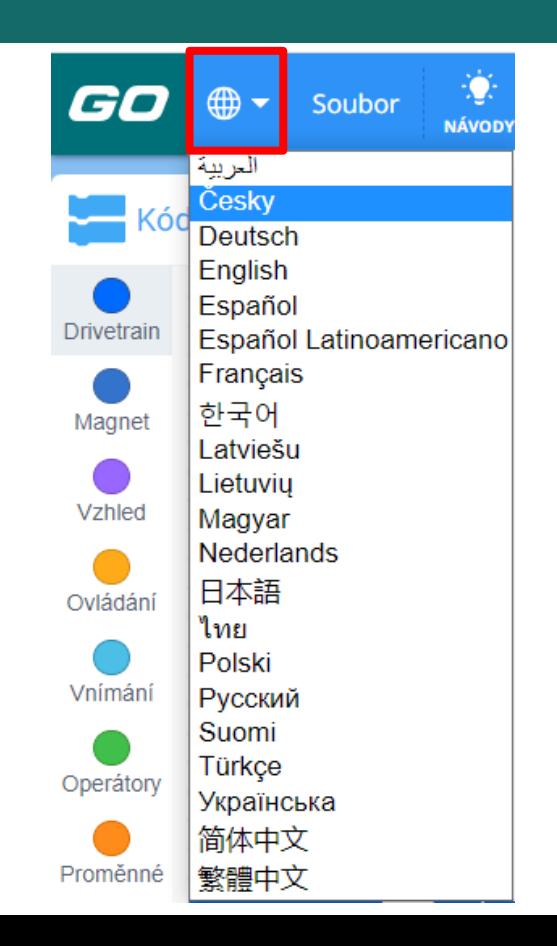

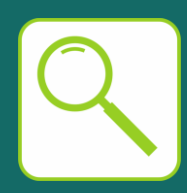

# **Programovací bloky, prostředí pro tvorbu projektů**

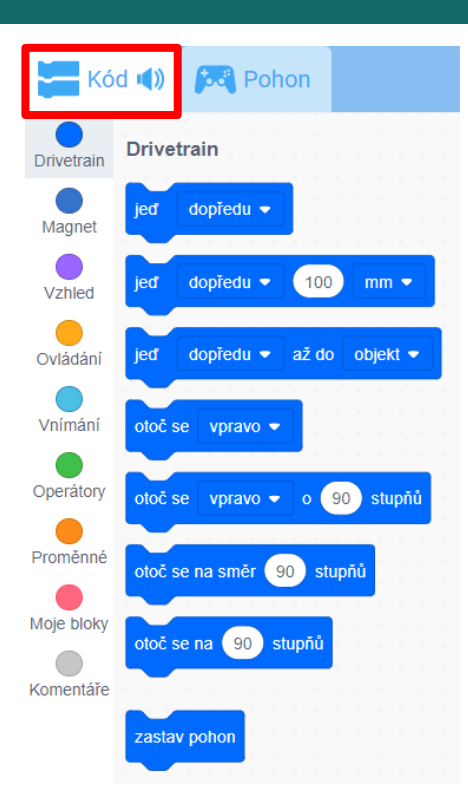

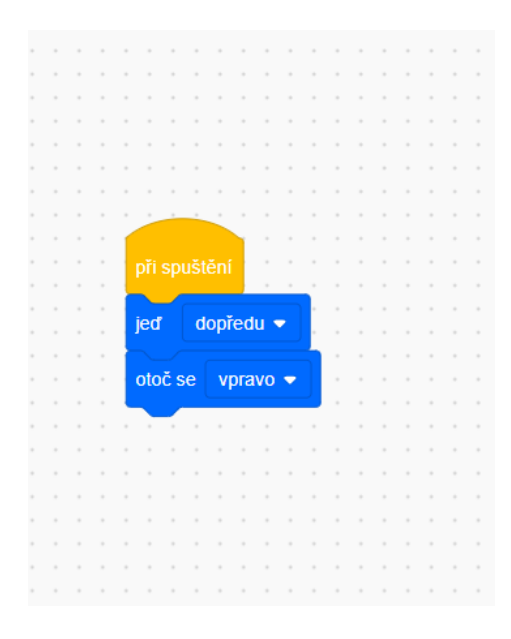

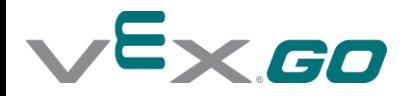

Přidat zařízení

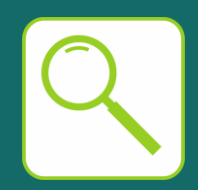

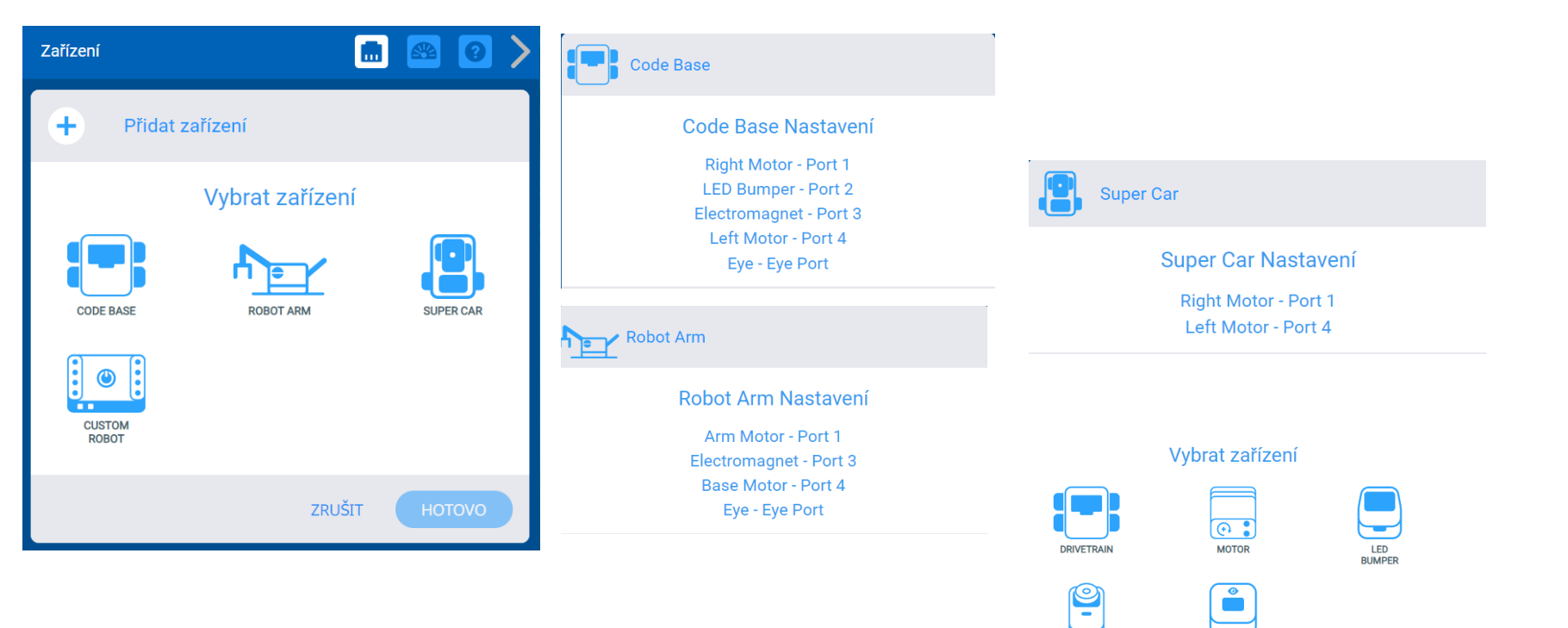

**ELECTROMAGNET** 

EYE

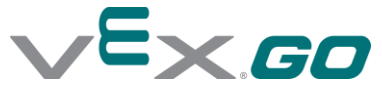

#### **Soubor, návody, konstrukce**

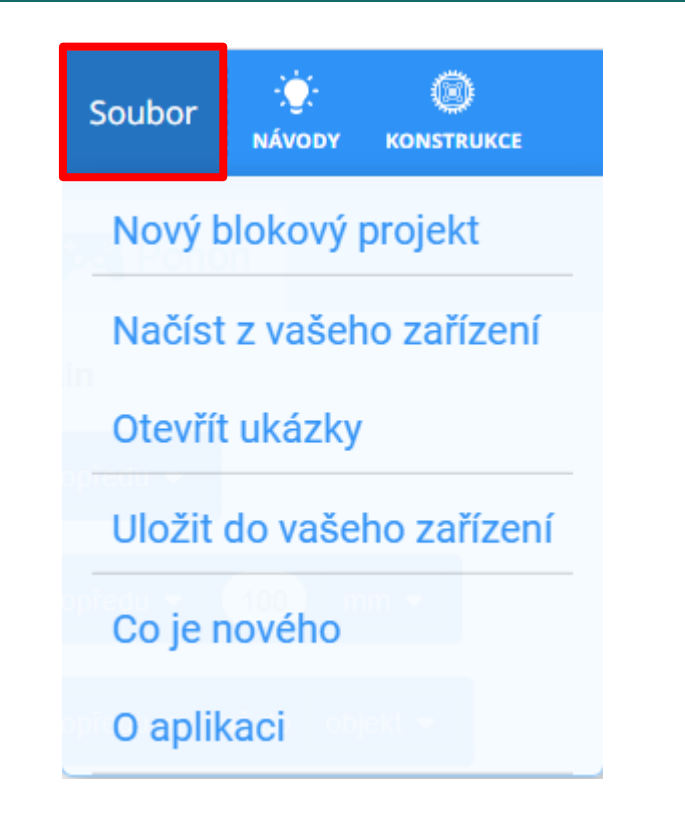

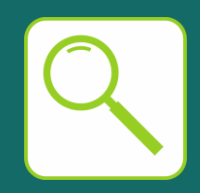

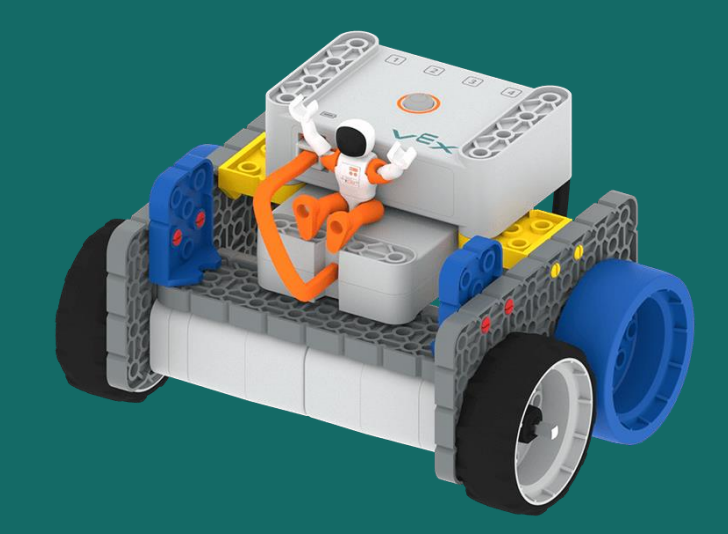

#### Autorem úlohy je Mgr. Hana Hyksová